# **TLC-16-127**

St. Jerome School Kirkland Lake **NECDSB** 

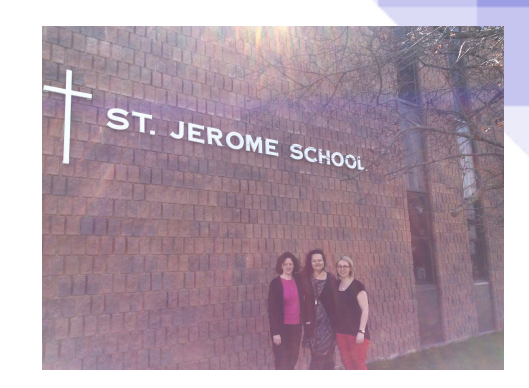

May 19, 2017

# 360 Virtual Classrooms

# Project Overview

Welcome to our teacher learning co-op project! Our intention for these 360' tours is to provide teachers with an easy, engaging and accessible way to share ideas and information with colleagues across our school board and the province.

## Virtual Classroom

Virtual classrooms have been an exciting learning experience for our team. These tours provide new and interesting ways to share teacher and student learning with others. We have shared these tours with select teachers, parents, principals and superintendents from both within our board and outside of our board. We received positive feedback from all sectors. We look forward to sharing our learning with other teachers in our school, with the hopes that all classrooms will have virtual tours available next year. Below please find one of our completed tours.

### **Sample virtual tour - Mrs. Lalande's Resource Room**

[https://walkinto.in/tour/WkKd\\_RRMEGbkeF\\_OCCM4M/St\\_\\_Jerome\\_\\_\\_Mme\\_\\_Lalande\\_s\\_Resour](https://walkinto.in/tour/WkKd_RRMEGbkeF_OCCM4M/St__Jerome___Mme__Lalande_s_Resource_Room) [ce\\_Room](https://walkinto.in/tour/WkKd_RRMEGbkeF_OCCM4M/St__Jerome___Mme__Lalande_s_Resource_Room)

# **Resources**

### Ricoh Theta Camera

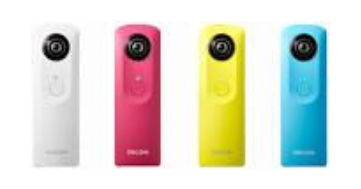

The Ricoh Theta camera takes 360 degree pictures or panoramic pictures. It can take stills and video as well. It requires WIFI connection and works best with the Theta app.

The app has many functions. You can adjust shutter speed, lighting and see the pictures in real time. Very cool feature. A tripod is a must.

# WalkInto

The Walkinto support page was a wonderful resource. It is extremely user friendly and they have a quick response time .

<https://walkinto.freshdesk.com/support/home>

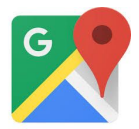

Google Maps support page was a great resource for How To's on uploading panos to Google Maps from Google Streetview. It also provides step by step instructions on how to connect your panos.

<https://support.google.com/maps/answer/7011737?hl=en>

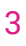

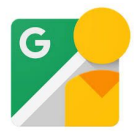

Google Streetview is an amazing app!! It allows you to upload your pano to Google Maps. The best part! You don't need any special equipment. Anyone can use their tablet or phone to take a pano and upload it to Streetview.

<https://support.google.com/maps/answer/3093484?co=GENIE.Platform%3DDesktop&hl=en>

Happy Touring!!